**8. サブスクリプションの更新**

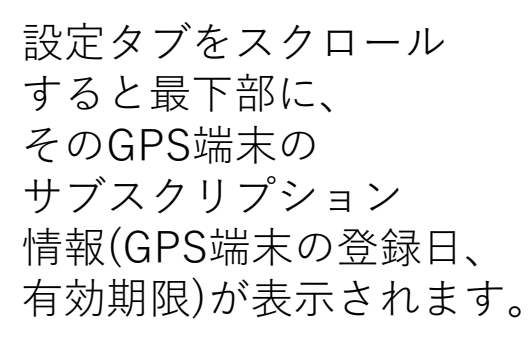

①サブスクリプション の契約を延長される 場合は、「サブスク リプションの延長」 をクリックして下さい。

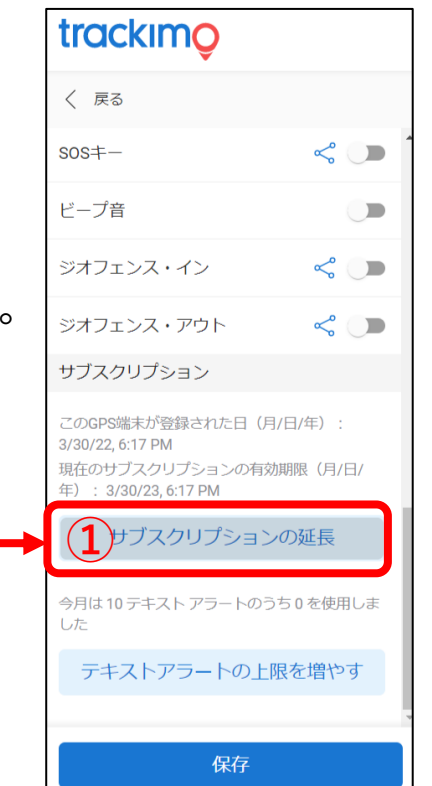

②更新の画面が表示されます。 表示された3種類の支払いプランからお選び下さい。

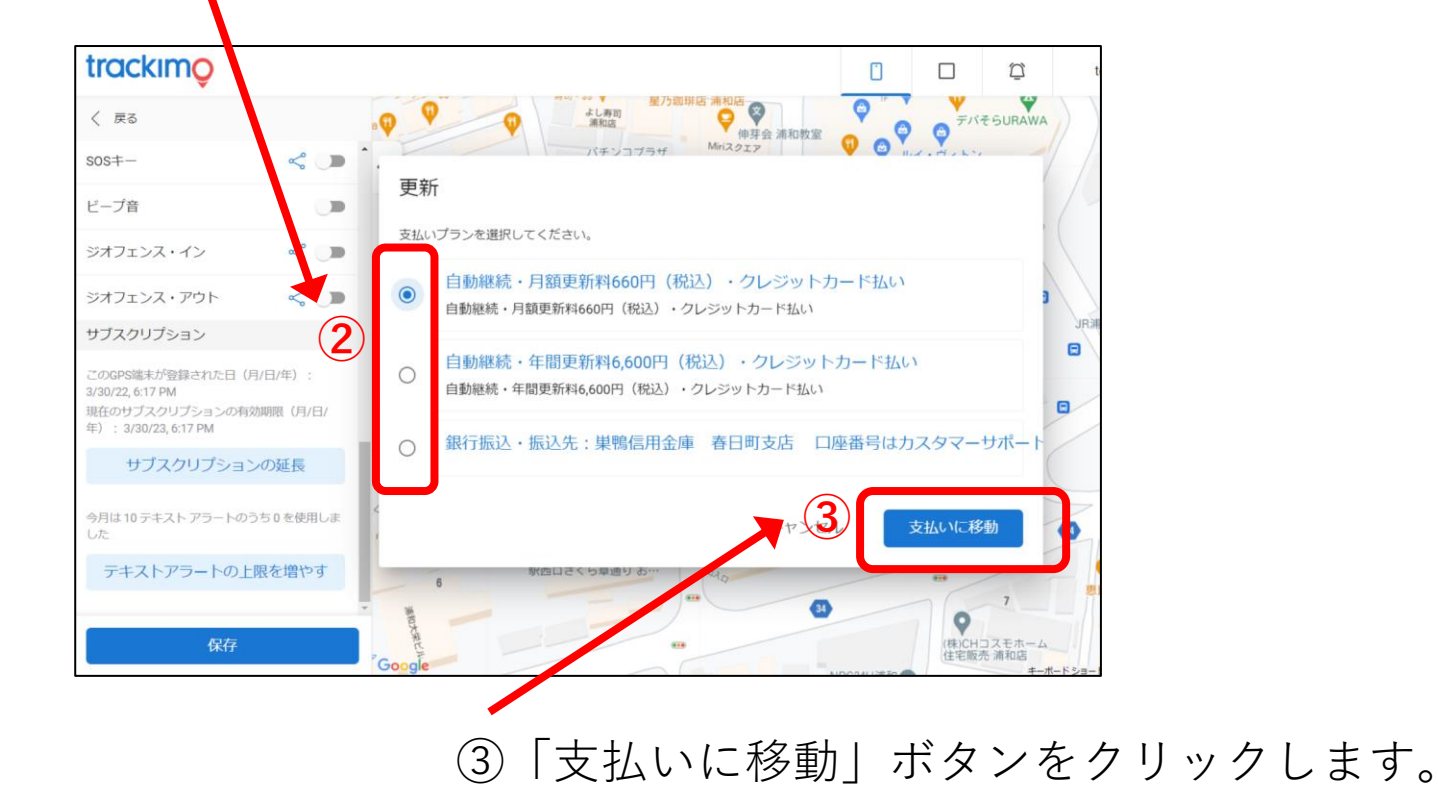

trackimo

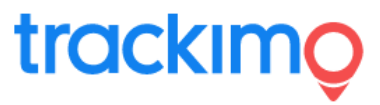

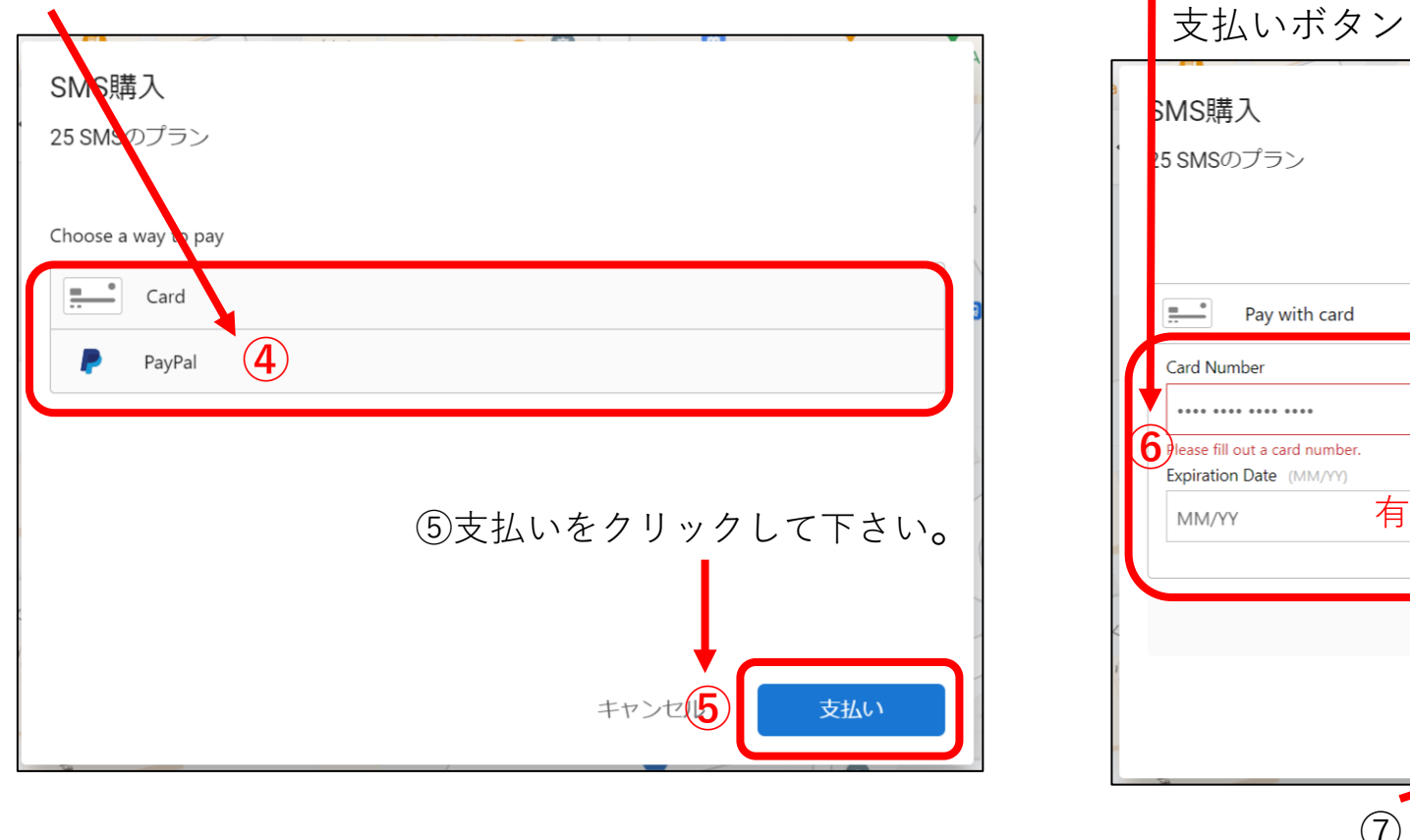

④支払い方法でクレジットカードかPeyPalを選んで下さい。 ⑥クレジットカード払いの場合は、 必要事項を記入して、 支払いボタンをクリックします。

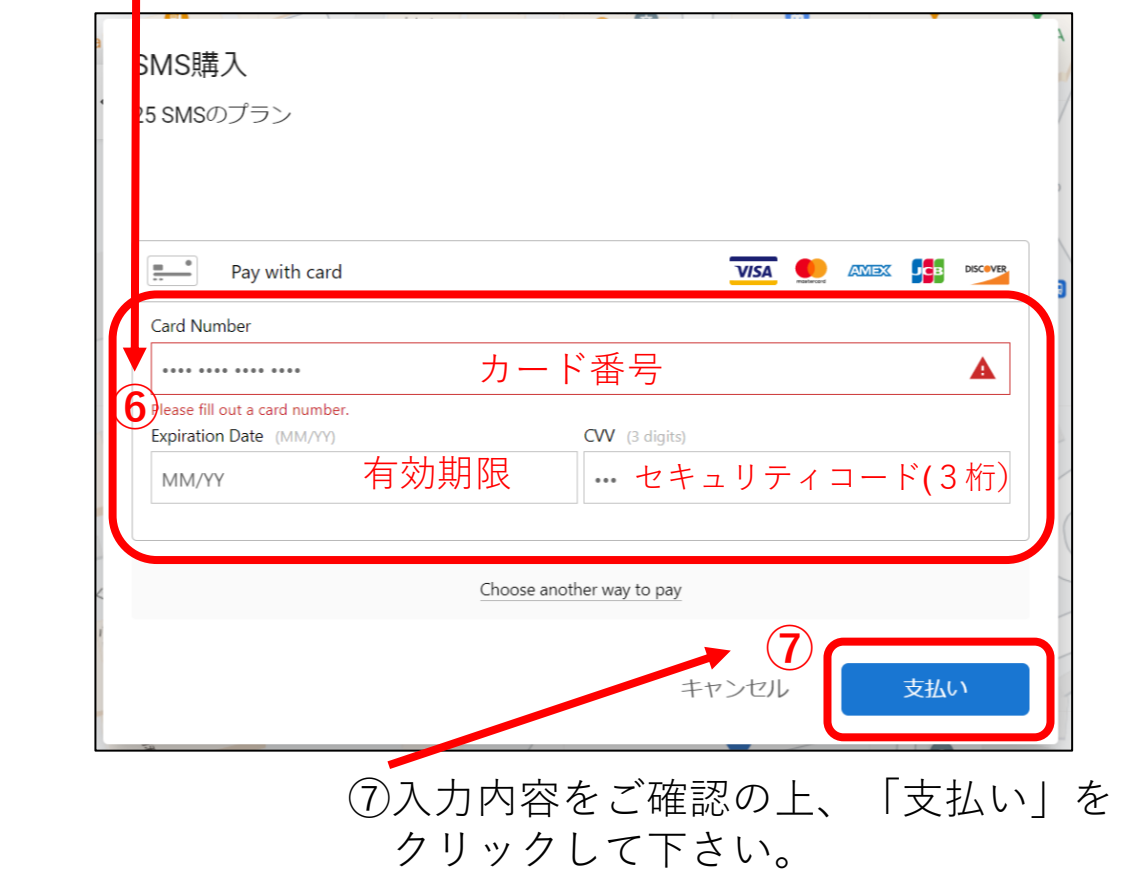